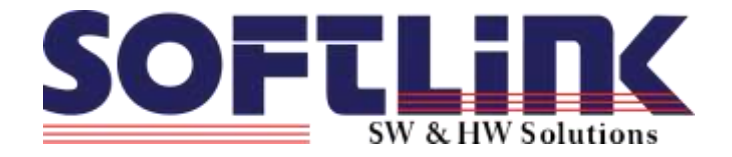

# **RADIOVÝ KOMUNIKAČNÍ SYSTÉM WM868 WACO**

**Radiové moduly WM868-MDA WM868-MDB**

*Konfigurace, instalace a provoz modulů*

*(Revize 1.2)* 

**SOFTLINK s.r.o., Tomkova 409, 278 01 Kralupy nad Vltavou** Tel.: 315 707 111; Fax: 315 707200; e-mail: sales@softlink.cz; www.wacosystem.com

## **Obsah dokumentu**

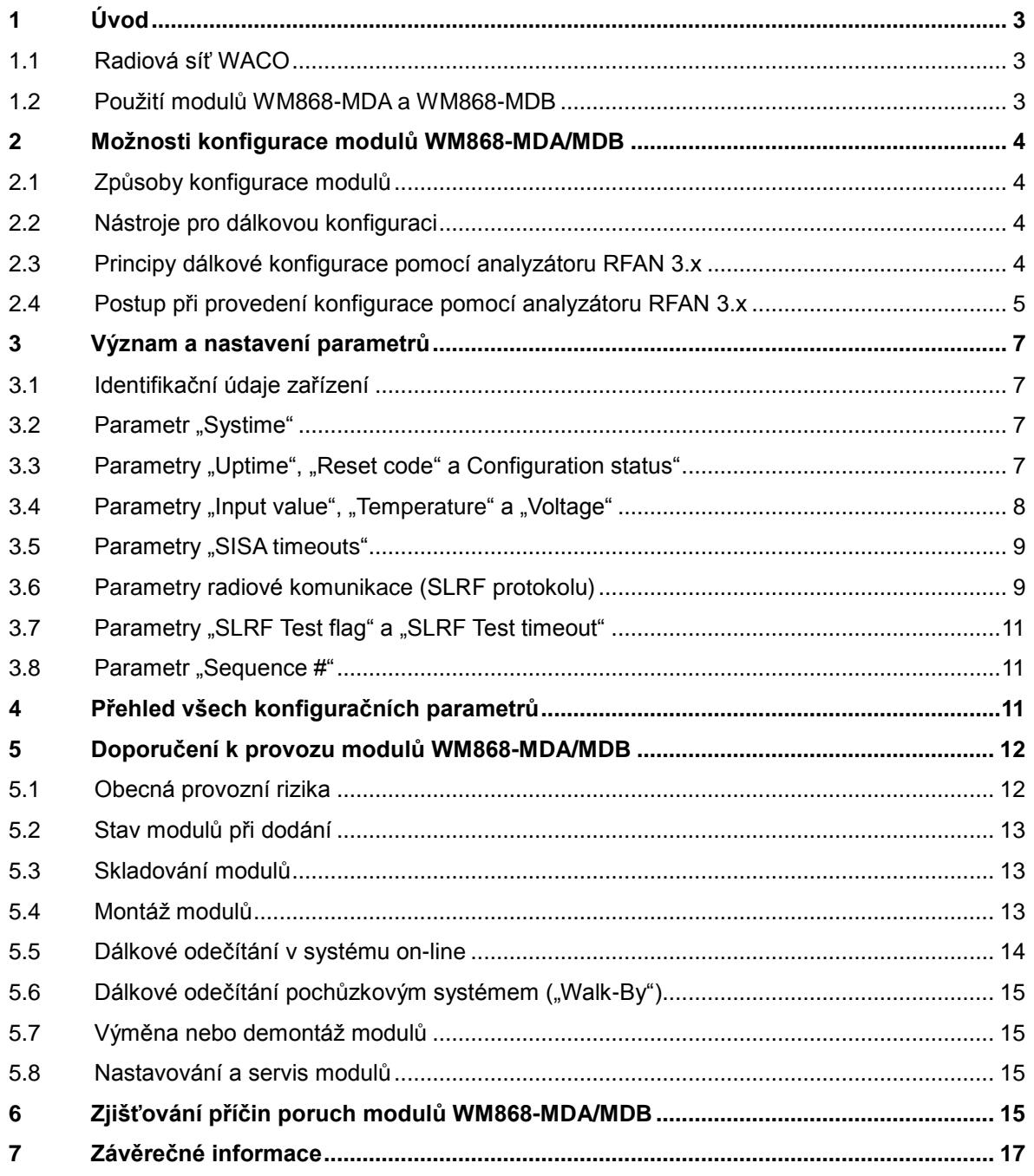

# <span id="page-2-0"></span>**1 Úvod**

Tento dokument popisuje možnosti konfigurace a doporučení k provozu radiových modulů WM868-MDA a WM868-MDB, které slouží pro snímání náměrů bytových vodoměrů výrobce Maddalena a k radiovému přenosu informace o naměřených hodnotách prostřednictvím radiové sítě WACO.

## <span id="page-2-1"></span>**1.1 Radiová síť WACO**

**WACO** (Wireless Automatic Collector) je systém bezdrátových prvků, pracujících ve volném frekvenčním pásmu 868 MHz, určený pro přenos dat z měřících přístrojů a jiných telemetrických prvků do centrálního systému zpracování dat. Radiová síť, zřízená z prvků systému WACO, má topologii typu mřížka ("mesh"), kde v dosahu každého radiového prvku se může nacházet několik dalších prvků sítě, které mohou sloužit i jako opakovače přijatého signálu. Mezi centrálním sběrným bodem a jednotlivými prvky (měřidly) tak typicky existuje mnoho různých cest pro šíření zpráv. Algoritmus řízení provozu sítě (komunikační protokol) byl zvolen tak, aby zajišťoval maximální spolehlivost přenosu zpráv. Při přenosu zpráv je typicky využíváno více přenosových cest současně, ale zároveň je zajištěna ochrana sítě proti zacyklení a multiplikaci zpráv. V rozsáhlejších sítích lze počet redundantních cest v síti omezit tím, že některým prvkům je administrativně zakázáno opakování přijatých zpráv od sousedních modulů. Speciální algoritmus vysílacích oken v kombinaci s metodou pseudonáhodného zpoždění při vysílání zajišťuje minimální úroveň radiových kolizí. Radiová síť si tak zachovává vysokou propustnost i při velkém počtu radiových prvků, takže v jedné síti může pracovat až několik stovek radiových zařízení.

Radiové moduly využívají pouze malou část vyhrazeného průmyslového pásma, takže v rámci celého pásma lze zřídit až tři paralelní radiové sítě, z nichž každá pracuje na svém vlastním "subkanálu" a s ostatními sítěmi se neruší. Přechod do jiného subkanálu lze využít i v případě, kdy je potřebné eliminovat rušení, nebo se frekvenčně "vyhnout" jinému radiovému systému, pracujícímu ve stejném pásmu.

#### <span id="page-2-2"></span>**1.2 Použití modulů WM868-MDA a WM868-MDB**

Moduly WM868-MDA a WM868-MDB jsou konstruovány pro připojení ke konkrétním typům vodoměrů firmy Maddalena (Povoletto, Itálie) a jsou k tomuto účelu přizpůsobeny velikostí, tvarem, způsobem uchycení i koncepcí snímání otáček vodoměru. Moduly bezkontaktně detekují otáčení mechanického počítadla vodoměru a průběžně načítají do vnitřní paměti počet otáček počítadla tak, že po každé otáčce počítadla zvýší hodnotu čítače o nastavený počet jednotek (dle vnitřního převodu mechanického počítadla). Aktuální údaj čítače vysílají prostřednictvím radiových zpráv, a to buďto na vyžádání (odečítání typu "WALK-BY"), nebo automaticky v nastaveném časovém intervalu (odečítání typu "ON-LINE"). Zpráva se stavem čítače je typu "INFO" a kromě údaje čítače spotřeby vody obsahuje systémový čas modulu, napětí baterie a teplotu procesoru. Zpráva se vysílá na všeobecnou adresu (typ "broadcast") a příjemce ji nepotvrzuje (pro přenos se používá port 37, což je aplikace "SISA\_TX", nevyžadující potvrzení příjmu).

Vysílané zprávy jsou dále přenášeny prostřednictvím sítě WACO na komunikační brány typu WM868- RFU (WACO USB GateWay), WM868-RFE (WACO Ethernet GateWay), nebo WM868-RFG (WACO GSM GateWay), kde se zkonvertují z radiového formátu na formát komunikace po sériové lince (WM868- RFU), vhodný pro zpracování lokálním počítačem, nebo na formát komunikace po počítačové síti (WM868-RFE/RFG), vhodný pro zpracování vzdáleným počítačem.

Moduly jsou napájeny z vnitřní baterie, která jim umožňuje pracovat po dobu minimálně 5 let při periodě odečtu 30 minut a delší.

Moduly jsou vybaveny systémem "Wake-On-Radio", který umožňuje vyvolání komunikace na požádání (mimo nastavený interval). Speciální radiovou zprávou lze modul okamžitě převést do aktivního stavu a vyžádat si aktuální informaci o stavu čítače. Tento režim může sloužit pro získání okamžitých informací o spotřebě vody pomocí pochůzkového způsobu odečítání (systém WALK-BY), nebo pro provedení vzdálené diagnostiky a konfigurace modulu přes radiovou síť.

Modul **WM868-MDA** je určen pro snímání vodoměru Maddalena TT-CD SD-RF. Modul není vybaven detekcí zpětného chodu, proto jej doporučujeme používat pro odečítání vodoměrů s instalovanou zpětnou klapkou, která zabraňuje protisměrnému průtoku vody přes vodoměr.

Modul **WM868-MDB** je určen pro snímání vodoměru Maddalena TT-CD ONE TRP. Modul je vybaven **detekcí zpětného chodu**, která funguje tak, že při případném protisměrném proudění vody se hodnota čítače nezvyšuje, ale naopak snižuje. Modul je kromě toho vybaven "**detekcí odpojení**" (registruje stav odpojení od vodoměru) a "**detekcí ovlivnění**" (registruje stav ovlivnění přiloženým magnetem), při registraci těchto stavů je načítání spotřeby vody přerušeno.

Oba moduly jsou vybaveny **ochranou proti kmitání**, která zabraňuje načítání falešných otáček při kmitání měřícího kola mechanického počítadla kolem jedné hodnoty (kupříkladu vlivem změn tlaku vody v potrubí).

## <span id="page-3-0"></span>**2 Možnosti konfigurace modulů WM868-MDA/MDB**

#### <span id="page-3-1"></span>**2.1 Způsoby konfigurace modulů**

Moduly typu WM868-MDA/MDB nejsou vybaveny konektorem pro přímé připojení k počítači pomocí datového kabelu. Jejich konfigurace se provádí radiovou cestou, pomocí speciálních radiových zpráv systému WACO (dotazů a příkazů), kterými se doptáme na aktuální nastavení jednotlivých parametrů modulu, případně vyšleme příkaz k jejich změně.

Konfiguraci daného modulu je možné provádět lokálně, z místa radiového dosahu modulu, kupříkladu prostřednictvím konfiguračního počítače s připojenou bránou WM868-RFU (WACO USB Gateway), nebo i ze vzdáleného počítače prostřednictvím lokálně umístěné brány typu WM868-RFE (WACO Ethernet Gateway), nebo typu WM868-RFG (WACO GSM Gateway). V obou případech musí být mezi konfigurovaným modulem a komunikační bránou přímá radiová viditelnost, takže konfiguraci modulů WM868-MDA/MDB zásadně **nelze provádět přes opakovač** (repeater).

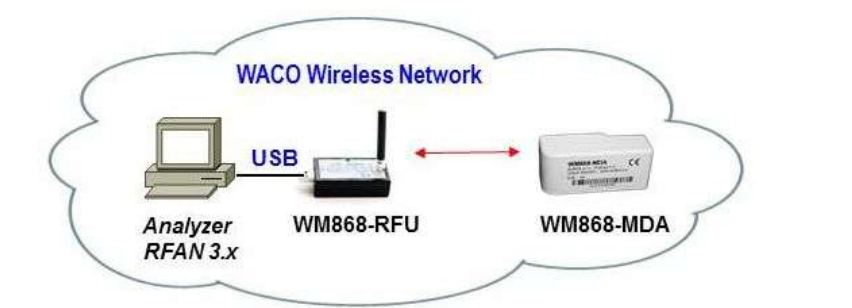

*Obr. 1: Lokální konfigurace modulu WM868-MDA/MDB*

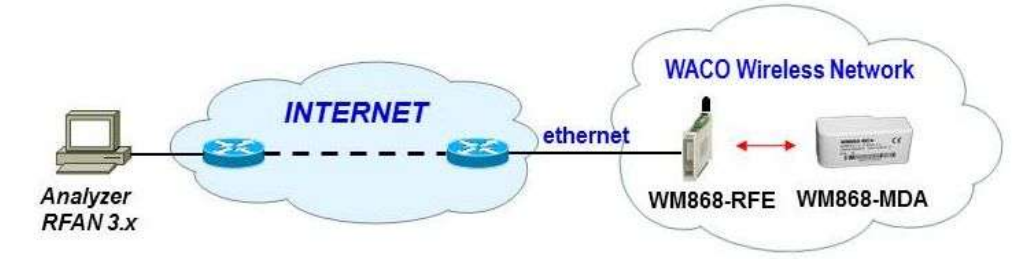

*Obr. 2: Konfigurace modulu WM868-MDA/MDB ze vzdáleného počítače*

## <span id="page-3-2"></span>**2.2 Nástroje pro dálkovou konfiguraci**

Pro provádění dálkové konfigurace používáme k tomu určené nástroje (počítačové programy). Univerzálním nástrojem pro konfiguraci modulů WM868-MDA/MDB je "Analyzátor radiového provozu systému WACO RFAN 3.x", kterým je možné nastavovat všechny konfigurovatelné parametry modulů. Tento dokument je zaměřen na účel a význam jednotlivých konfiguračních parametrů a doporučení pro jejich nastavení. Funkčnost konfiguračního nástroje analyzátoru RFAN 3.x je podrobně popsána v dokumentu "Analyzátor radiového provozu WACO RFAN 3.x - Popis software a konfigurace", kde je detailně popsán i postup při zjištění aktuálního nastavení konkrétního konfiguračního parametru a postup při provedení změny v jeho nastavení.

#### <span id="page-3-3"></span>**2.3 Principy dálkové konfigurace pomocí analyzátoru RFAN 3.x**

Analyzátor RFAN 3.x umožňuje provádění dálkové konfigurace radiových zařízení systému WACO. Tato funkce je přístupná na záložce "*Remote Config***"**. Princip práce s konfiguračním nástrojem je následující:

- 1. Vybereme, které zařízení chceme konfigurovat (nebo zjistit jeho aktuální konfiguraci). Zařízení identifikujeme jeho radiovou adresou;
- 2. Vybereme, kterou proměnnou chceme konfigurovat (nebo zjistit aktuální hodnotu). Proměnnou identifikujeme jejím identifikátorem "OID" (=Object ID);
- 3. Spustíme funkci, která pošle příkaz ke změně vybrané proměnné ("SET"), nebo si vyžádá její aktuální nastavení ("GET"). Můžeme použít i příkaz "WALK", kterým si vyžádáme zaslání aktuálního nastavení všech proměnných.

Při provádění konfigurace (nebo zjišťování údajů) platí tato pravidla:

- a) konfigurace nelze provádět hromadně, vždy musíme vybrat pouze jedno zařízení, které konfigurujeme (nebo zjišťujeme jeho nastavení);
- b) každá jednotlivá proměnná se nastavuje/dotazuje samostatným příkazem/dotazem;
- c) v nástroji lze nadefinovat více nastavovaných/dotazovaných proměnných a spustit jejich nastavení/dotázání jedním kliknutím jako sekvenci, ale i v tomto případě probíhá nastavování/dotazování každé proměnné jednotlivě, jedna proměnná po druhé, v takovém pořadí, jak je sekvence nastavena.
- d) pokud použijeme příkaz pro zjištění aktuálního stavu všech proměnných "Walk", analyzátor začne vydávat sekvenci dotazů, kterými se postupně "doptá" na jednotlivé proměnné;
- e) pokud pošleme příkaz pro nastavení proměnné na nějakou hodnotu, zařízení příkaz provede (nebo neprovede – viz pravidla f) a g)) a zpět vždy vrátí hodnotu, která je po provedení příkazu skutečně nastavená;
- f) pokud pošleme příkaz pro nastavení proměnné, která je typu "Read Only" (nelze ji měnit kupříkladu typ zařízení, nebo výrobní číslo), zařízení proměnnou nezmění a pošle zpět její aktuální nastavení;
- g) pokud požadujeme změnit nastavení proměnné na takovou hodnotu, která je mimo definovaný rozsah, nebo nemá smysl, zařízení buďto změnu neprovede, nebo hodnotu nastaví na nejbližší možnou. V každém případě pošle zpět tu hodnotu, na kterou je daný parametr po provedení příkazu skutečně nastaven;
- *h)* pokud pošleme příkaz/dotaz na proměnnou, která v daném zařízení není implementována (zařízení tu proměnnou "nezná"), vrátí zpět hodnotu "null", kterou analyzátor prezentuje tak, že daný příkaz/dotaz se neprovedl.

#### <span id="page-4-0"></span>**2.4 Postup při provedení konfigurace pomocí analyzátoru RFAN 3.x**

Konfiguraci provádíme v režimu provádění dálkové konfigurace (záložka "Remote Config"). Konfigurované zařízení přidáme do levého podokna obrazovky pomocí volby "Add RF Address" v kontextovém menu podokna. Otevře se formulář "Add RF Address", kde vyplníme:

- RF adresu zařízení v hexadecimálním formátu s označením "0x" (kupříkladu "0xffffef6d")
- \* u bateriových modulů zaklikneme nutnost "probuzení" modulu systémem "Wake On Radio"
- do pole "Description" můžeme napsat libovolný popis, který nám usnadňuje identifikaci modulu
- kliknutím na tlačítko "Add" přidáme zadané zařízení do seznamu zařízení ke konfiguraci.

Zavedení zařízení do podokna "RF Address" je znázorněno v levé části obrázku 3.

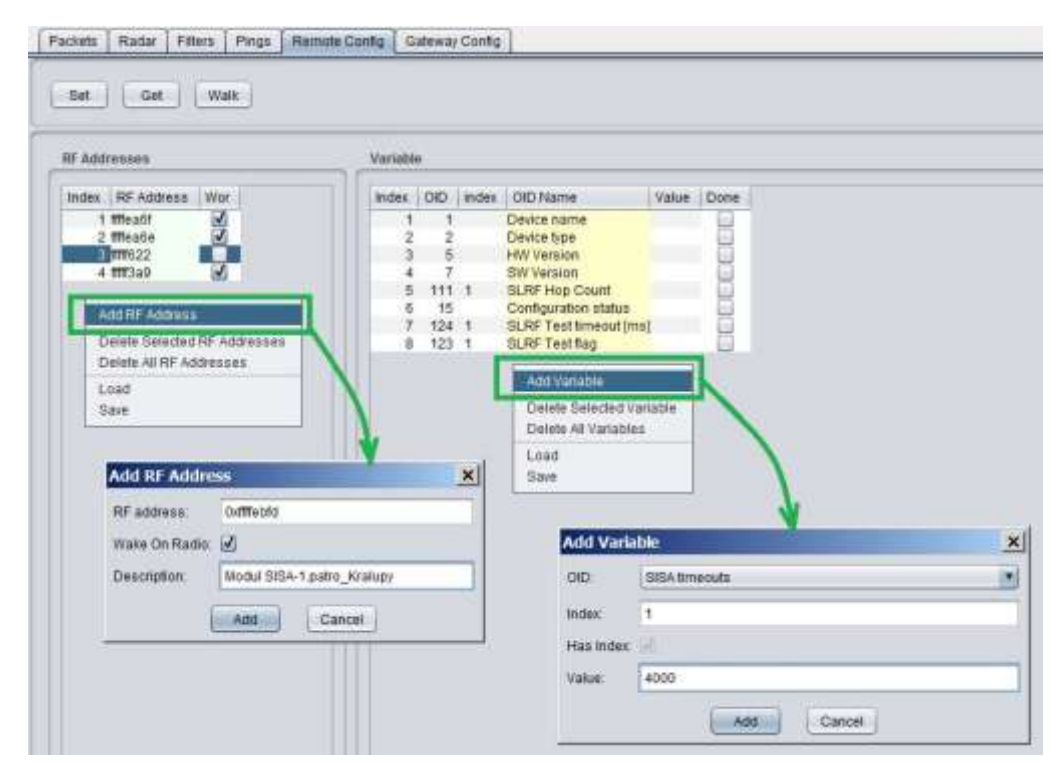

*Obr. 3: Zavedení zařízení a proměnných do okna dálkové konfigurace*

Sekvenci proměnných, které chceme nastavovat nebo dotazovat, si vytvoříme v pravém podokně obrazovky pomocí volby "*Add Variable*" v kontextovém menu podokna. Otevře se formulář "Add Variable", který editujeme takto:

- do pole OID (Object ID) vybereme název proměnné, kterou chceme přidat do sekvence
- má-li daná proměnná index (informační pole "Has Index" je zaškrtnuté a pole "Index" editovatelné), napíšeme číslo indexu;
- chceme-li nastavit hodnotu, vyplníme pole "Value", kde napíšeme požadovanou hodnotu. Pokud chceme pouze zjistit aktuální hodnotu dané proměnné, ponecháme pole prázdné. Proměnné, které jsou "Read only" (neměnné konstanty, měřené hodnoty) mají pole "Value" needitovatelné;
- kliknutím na tlačítko "Add" přidáme proměnnou do sekvence proměnných ke konfiguraci.

Zavedení proměnné do podokna "Variables" je znázorněno v pravé části obrázku 3.

Příkaz GET (zjištění aktuální hodnoty proměnné), SET (nastavení požadované hodnoty proměnné), nebo WALK (zjištění aktuálního stavu všech proměnných) se provede pouze pro jedno vybrané zařízení ze seznamu v podokně "RF Address". Požadovaný příkaz spustíme kliknutím na příslušné tlačítko v horní části obrazovky. Po kliknutí se objeví informační okno, znázorňující průběh požadovaného procesu (Getting/Setting) a u dotazovaných/nastavovaných proměnných se postupně objevují symboly "zakliknutí" v políčku "Done". Informační okno "Getting/Setting" zmizí po provedení příkazu u všech proměnných, nebo po uplynutí nastaveného časového limitu (TimeOutu). Aktuální hodnoty proměnných jsou vypsané v poli "Value" daného řádku.

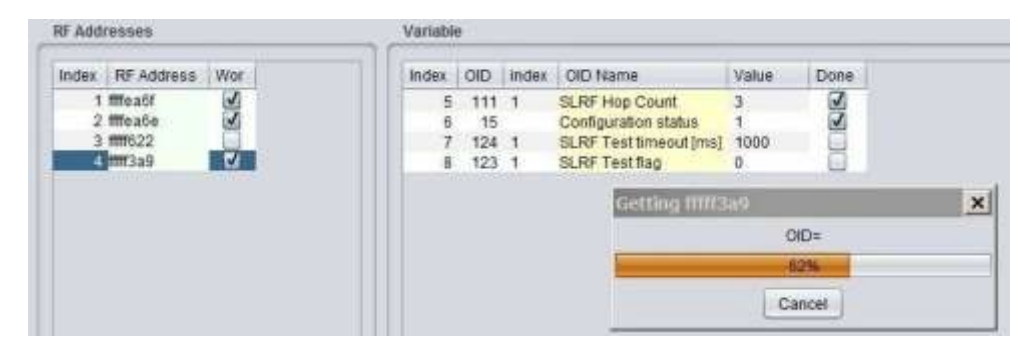

*Obr. 4. Průběh získávání aktuálních hodnot vybraných proměnných vybraného modulu příkazem "GET"*

Pro provádění konfigurace zařízení je nezbytná znalost jednotlivých proměnných daného zařízení (minimálně těch proměnných, které chceme konfigurovat) a včetně znalosti vzájemné vazby mezi proměnnými. Vyhneme se tím chybám, které mohou způsobit uvedení zařízení do stavu, kdy s ním nelze dál komunikovat.

#### *Příklad:*

*Nastavením proměnné "SLRF Test Flag" = 1 nastavíme radiový modul do stavu, kdy vysílá pravidelné testovací zprávy s periodou, která se nastavuje proměnnou "SLRF Test Timeout [ms]". Správné nastavení je, že nejdříve nastavíme "rozumnou" periodu (kupříkladu 5 sekund) a až potom zapneme vysílání. Chyba může nastat v tom případě, pokud nejdřív zapneme vysílání a nevšimneme si, že perioda je nastavena na nízkou hodnotu (kupříkladu "0"). Modul začne vysílat jednu testovací zprávu za druhou a už se mu radiově nikdy "nedovoláme".* 

Při provádění konfigurace modulů WM868-MDA/MDB vždy využíváme funkci "Wake-On-Radio" (WOR), kdy daný modul speciálním "budícím" radiovým signálem převedeme z hibernovaného stavu (ve kterém se standardně nachází) do stavu aktivního příjmu. Musíme si přitom uvědomit, že vysláním budícího signálu "probudíme" nejen požadovaný modul, ale i všechny ostatní moduly, které jsou v aktuálním radiovém dosahu. Příliš časté aktivování modulu systémem WOR se může negativně projevit dřívějším vyčerpáním kapacity napájecí baterie modulu. Při nastavování modulů proto vždy dbáme na to, abychom moduly v místě instalace "budili" co nejméně. K tomu doporučujme dodržování těchto zásad:

- neměníme parametry zbytečně, když to není pro funkčnost modulu nutné;
- posloupnost konfiguračních příkazů si předem promyslíme (nebo připravíme jako "template")
- nepoužíváme zbytečně příkaz "WALK" (zjištění všech konfiguračních údajů modulu);
- konfiguraci provádíme z vhodného místa tak, aby modul, který je předmětem konfigurace, byl v bezpečném dosahu konfiguračního zařízení.

Při provádění předběžné konfigurace modulů před jejich montáží doporučujeme ze stejných důvodů dbát na to, abychom chránili moduly před zbytečným "buzením" systémem WOR tím, že moduly přechováváme v uzavřených krabicích s ochrannou stínící fólií (nebo v kovových schránkách), ze kterých vyjmeme za účelem změny konfigurace vždy pouze několik modulů. Po jejich nakonfigurování je opět vložíme do stíněné krabice.

## <span id="page-6-0"></span>**3 Význam a nastavení parametrů**

#### <span id="page-6-1"></span>**3.1 Identifikační údaje zařízení**

První skupinu parametrů ("proměnných") modulů WM868-MDA a WM868-MDB tvoří skupina proměnných, sloužících pro identifikaci a popis zařízení. Tyto proměnné se nahrají do konfigurace při výrobě modulu a jsou neměnné ("read only"). Jedná se o tyto proměnné:

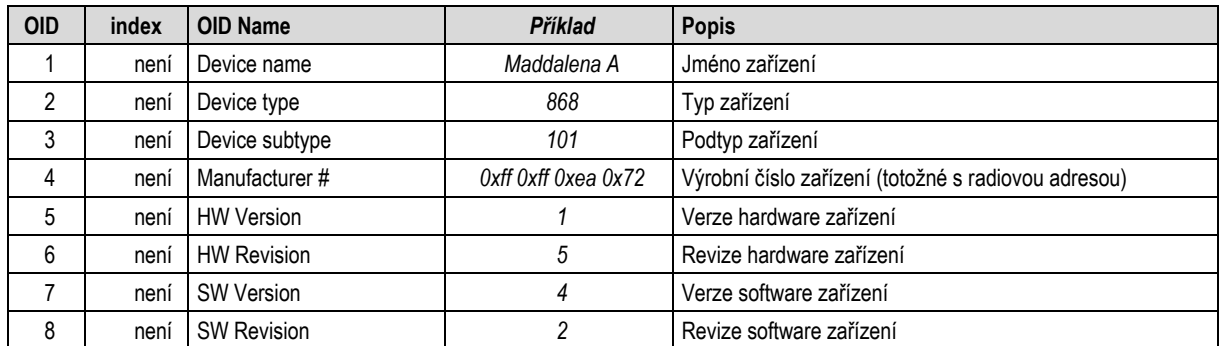

Jak je zřejmé z jejich názvů a popisů, proměnné slouží pro přesnou identifikaci zařízení tak, aby bylo zřejmé, o jaké zařízení se jedná, z jaké je výrobní série, jakou má verzi software apod.

Proměnné "Device name" a "Manufacturer #" jsou důležité při identifikaci zařízení v případě provádění rekonfigurace, opravy, či jiného servisního zásahu. Ostatní proměnné slouží zejména pro výrobce při sledování a vyhodnocování provozu a při diagnostice závad.

#### <span id="page-6-2"></span>**3.2 Parametr ..Svstime"**

Proměnná "**Systime**" umožňuje nastavení reálného času modulu. Čas je udržován ve stejném formátu jako v počítačových systémech, tj. v sekundách od 1.1.1970 (tzv. "epocha"). V defaultním stavu (z výroby) je v čítači reálného času nahodilá hodnota, která se každou sekundu zvětšuje o jednu jednotku. Modul můžeme synchronizovat s reálným časem tak, že mu příkazem SET **nastavíme aktuální čas** ve výše uvedeném formátu. Stav proměnné "Systime" je obsahem radiové zprávy typu "INFO" (viz odst. 1.2).

#### <span id="page-6-3"></span>**3.3 Parametry "Uptime", "Reset code" a Configuration status"**

Tato skupina proměnných slouží zejména pro určení a případně statusu zařízení v rámci jeho diagnostiky. Jedná se o tyto proměnné:

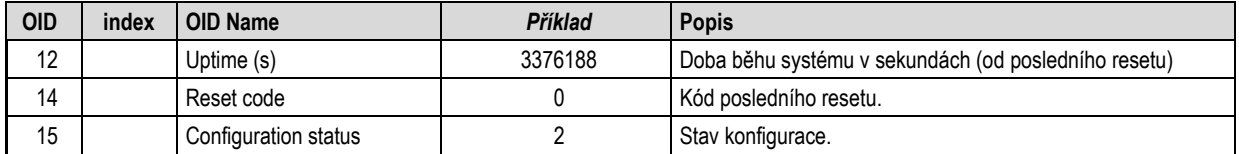

Proměnná "**Uptime**" ukazuje dobu od posledního resetu zařízení v sekundách. Podle hodnoty této proměnné poznáme, kdy došlo k poslednímu resetu modulu, V kombinaci s kódem resetu zároveň poznáme, v jaké souvislosti k tomuto resetu došlo. Proměnná je typu "read only".

Proměnná "**Reset Code**" informuje o tom, jakým způsobem bylo zařízení naposledy resetováno. Pro tento typ zařízení jsou relevantní tyto typy resetu:

- ", 0" je kód resetu typu "Cold start" (resetování modulu vnějším příkazem "RESET")
- "1" je kód resetu typu "Warm start" (resetování po specifických případech "pozastavení")
- "2" je kód resetu typu "Watchdog reset", (resetování systémem "watchdog" při "zatuhnutí")
- " "3" je kód resetu "Error reset" (resetování při chybné instrukci, nekonzistentních datech...)
- "4" je kód resetu "Power reset" (resetování z důvodu snížení napájecího napětí)

Kód resetu slouží zejména pro diagnostické účely.

Nastavením proměnné na libovolnou **nenulovou hodnotu** příkazem SET **vyvoláme reset modulu**.

Proměnná "**Configuration status**" informuje o tom, zda je aktuální sada konfiguračních parametrů uložena do paměti FLASH. Proměnná může mít následující hodnoty:

- "0" paměť FLASH je prázdná (vymazaná), do provozní konfigurace se načetly defaultní hodnoty
- "1" konfigurace není uložena do FLASH (obsah FLASH neodpovídá aktuální konfiguraci)
- "2" konfigurace je uložena v paměti FLASH (obsah FLASH odpovídá aktuální konfiguraci)

Nastavením proměnné na hodnotu "2" příkazem SET **uložíme aktuální konfiguraci** do FLASH.

*Modul obsahuje dvě sady konfigurace: provozní konfiguraci a uloženou konfiguraci. Při startu systému provede modul nakopírování uložené konfigurace do provozní, se kterou nadále pracuje. Pokud uživatel mění konfigurační parametry, děje se tak pouze v provozní konfiguraci.* 

*Pokud není aktuální provozní konfigurace uložena do paměti FLASH, po resetu se modul "vrátí" k té sadě konfiguračních parametrů, která je uložena ve FLASH. Pokud nastavíme nějaký parametr pouze dočasně (kupříkladu zapneme "test"), nemusíme provozní konfiguraci ukládat do paměti FLASH (po ukončení diagnostiky stejně "test" vypneme). Pokud ale chceme, aby aktuálně změněné provozní parametry zůstaly nastaveny trvale (SISA TimeOut, SLRF Hop Count…), přidáme na závěr konfigurační sekvence příkaz pro uložení aktuální konfigurace do FLASH. U některých konfiguračních parametrů se změna hodnoty projeví až po provedení resetu (kupříkladu změna hodnoty "SLRF Channel" – tj. přeladění na jiný frekvenční kanál). Při změně hodnoty takové proměnné musíme do konfigurační sekvence přidat nejen příkaz pro uložení do FLASH, ale i příkaz pro provedení resetu (a to v přesně v tomto pořadí).*

#### <span id="page-7-0"></span>**3.4 Parametry "Input value", "Temperature" a "Voltage"**

Tato skupina proměnných prezentuje užitečná data, změřená modulem. Stav těchto proměnných je obsahem radiové zprávy typu "INFO" (viz odst. 1.2). Jedná se o tyto proměnné:

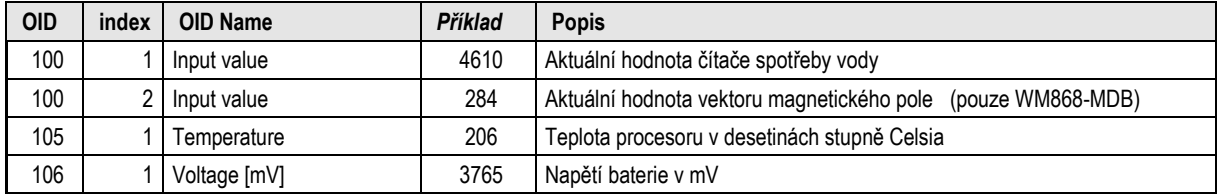

Hodnota proměnné "**Input value**" ukazuje pod **indexem 1** aktuální stav čítače otáček vodoměru. Je-li modul v provozu (nasazen na otáčející se vodoměr), pomocí magnetického snímače detekuje otáčení měřícího kola mechanického počítadla vodoměru a po každé otáčce přičte k hodnotě "Input value" tolik jednotek, kolik litrů spotřeby vody představuje jedna otáčka měřícího kola (=toho kola mechanického počítadla, jehož otáčky se snímají). Moduly WM868-MDA i WM868-MDB snímají stav vodoměrů s vnitřním převodem 1:10 (jedna otáčka měřícího kola mechanického počítadla představuje spotřebu 10-ti litrů), takže hodnota "Input value" se zvyšuje po desítkách (s každou detekovanou otáčkou měřícího kola se změní hodnota čítače skokově o 10 jednotek). Hodnota proměnné tedy rozměrově odpovídá počtu spotřebovaných litrů.

Hodnotu "Input value/ind.1" lze pomocí příkazu SET nastavit na libovolnou hodnotu. Tím je umožněno provést sesouhlasení aktuálního stavu mechanického počítadla vodoměru s aktuální hodnotou čítače, čímž dosáhneme toho, že systém dálkového odečítání ukazuje stejnou hodnotu údaje vodoměru, jakou hodnotu ukazuje údaj mechanického počítadla vodoměru.

U modulu WM868-MDA se hodnota čítače po každé otáčce měřícího kola vždy zvyšuje, bez ohledu na směr otáčení kola. Proto doporučujeme používat tyto moduly pouze tam, kde je do vodního potrubí před vodoměrem nainstalován jednocestný ventil ("zpětná klapka"), zabraňující zpětnému průtoku vody.

Modul WM868-MDB detekuje nejenom otáčky, ale i směr otáčení měřícího kola, přičemž při otáčkách v přímém směru (tj. ve směru měřeného průtoku) se hodnota čítače zvyšuje, naproti tomu při otáčení vodoměru v opačném směru se hodnota čítače snižuje. Hodnota čítače tak neustále sleduje stav mechanického počítadla bez ohledu na směr proudění vody.

Hodnota proměnné "**Input value**" ukazuje pod **indexem 2** aktuální stav vektoru magnetického pole magnetického senzoru. Tato hodnota se používá pro servisní účely výrobce zařízení a mají ji implementovanou **pouze moduly WM868-MDB**. Tato proměnná je typu "read only".

Hodnota proměnné "**Temperature**" ukazuje aktuální hodnotu teploty procesoru modulu v desetinách stupně Celsia (hodnota "206" znamená teplotu 20,6°C). Vzhledem k extrémně nízkému příkonu modulu (v řádu μW) je samovolný ohřev procesoru zcela zanedbatelný a hodnota "Temperature" prakticky indikuje aktuální teplotu v místě instalace modulu. Tato proměnná je typu "read only".

Hodnota proměnné "**Voltage**" ukazuje aktuální hodnotu napětí napájecí baterie v mV (hodnota "3765" znamená napětí baterie 3,765 V). Hodnota napětí baterie má velký význam při diagnostice modulu, nízká hodnota (pod 3,2 V) indikuje blížící se stav vybití baterie. Tato proměnná je typu "read only".

#### <span id="page-8-0"></span>**3.5 Parametry , SISA timeouts"**

Proměnná "SISA timeouts" slouží pro nastavení časovačů, které řídí proces měření užitečných dat ("Input value", "Temperature" a "Voltage") a jejich odesílání ve formě radiových zpráv. Jednotlivé typy časovačů jsou rozlišeny různými indexy proměnné. Jedná se o tyto typy proměnné:

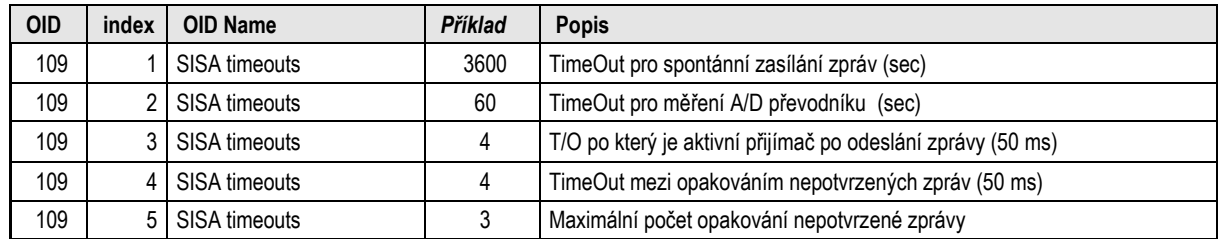

Pomocí indexu "1" nastavujeme periodu spontánního odesílání zpráv s naměřenými hodnotami. Je-li nastavena hodnota "3600", modul odešle automaticky zprávu typu "INFO" (viz odstavec 1.2) s naměřenými hodnotami čítače spotřeby, teploty a stavu baterie každých 3600 sekund (1 x za hodinu).

Pomocí indexu "2" nastavujeme periodu měření analogových hodnot (teplota, napětí). Tato perioda by měla být vždy kratší, než perioda odesílání zpráv, v praxi se nastavuje perioda v řádu jednotek minut (hodnota "60" znamená periodu 1 minuta). Hodnota proměnné "Temperature" a "Voltage" se po každém měření aktualizuje, ve zprávě "INFO" (viz odst. 1.2) se odesílá aktuální hodnota v době odesílání zprávy.

Pomocí **indexu ..3**" nastavujeme délku časového intervalu, po dobu kterého je aktivní přijímač po odeslání zprávy. Toto umožňuje udržovat s modulem plynulou komunikaci (postupné vyžádání více informací, nebo sekvenční nastavení více parametrů), modul se po každé zprávě nepřepíná okamžitě do hibernovaného stavu a není nutné jej pokaždé "budit" signálem WOR.

Pomocí indexu "4" nastavujeme délku časového intervalu, po dobu kterého modul čeká na potvrzení odeslané zprávy. U některých typů zpráv modul čeká na potvrzení ze strany příjemce, pokud potvrzení do nastaveného TimeOutu nedostane, zprávu zopakuje. Maximální počet opakování zprávy je nastaven pomocí indexu 5).

Pomocí **indexu "5"** nastavujeme maximální počet opakování zprávy při jejím nepotvrzení.

*Funkci potvrzování zpráv vyžadují pouze některé aplikace. V současné době není v modulech WM868- MDA/MDB implementována žádná aplikace, která by vyžadovala potvrzování, takže hodnoty "SISA timeouts" index 4 a index 5 není potřebné nastavovat a doporučujeme je neměnit.* 

#### <span id="page-8-1"></span>**3.6 Parametry radiové komunikace (SLRF protokolu)**

Tato skupina parametrů obsahuje parametry vysílače, přijímače, systému adresace a systému retranslace zpráv. Jedná se o tyto parametry:

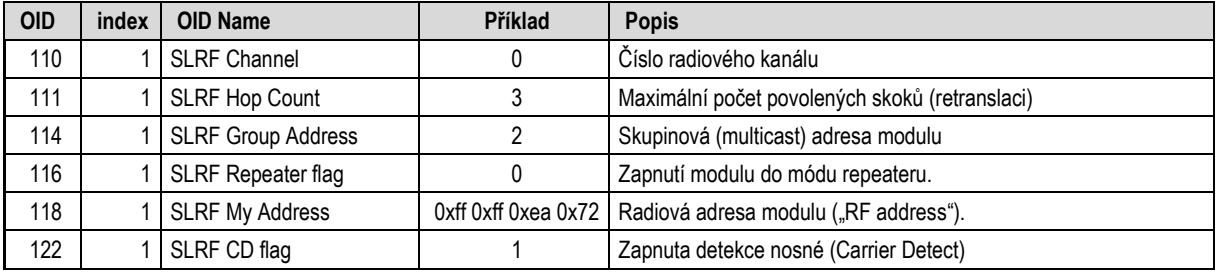

Proměnná "**SLRF Channel**" je číslo frekvenčního kanálu, na který je modul naladěn. Radiové moduly systému WACO mohou pracovat na třech frekvenčních kanálech, které se vzájemně neovlivňují. Hodnota proměnné "SLRF Channel" označuje číslo frekvenčního kanálu (0, 1, nebo 2), na který je modul naladěn. **Změnu frekvenčního kanálu** provedeme nastavením hodnoty 0, 1, nebo 2 pomocí příkazu SET. Změna kanálu je účinná až po resetu modulu, takže pro změnu kanálu je nutná sekvence příkazů pro změnu kanálu (SLRF Channel), uložení konfigurace do FLASH (Configuration status) a reset modulu (Reset Code).

Proměnná "**SLRF Hop Count**" udává maximální počet retranslací (opakování) radiové zprávy, vyslané daným modulem. Je-li parametr kupříkladu nastaven na hodnotu "3", odeslaná zpráva se po třech předáních automaticky smaže, čímž je zabráněno jejímu cyklickému oběhu v radiové síti. Parametr doporučujeme nastavit na hodnotu n, nebo n+1, kde "n" je nejnižší počet retranslací, který je nezbytně nutný k tomu, aby se zpráva dostala k příjemci (obvykle k bráně systému WACO). Příliš nízký parametr "SLRF Hop Count" způsobí, že zpráva je automaticky smazána ještě než dorazí k příjemci a do cíle se tedy nedostane. Příliš vysoká hodnota parametru způsobuje zbytečné zatěžování radiové sítě neúčelným opakováním zpráv a jejich duplikací.

Proměnná "**SLRF Repeater flag"** slouží pro zapínání a volbu módu opakovače (repeateru). Každý radiový modul systému WACO může zároveň sloužit i jako opakovač zpráv "cizích" modulů. Nastavením hodnoty proměnné "SLRF Repeater flag" můžeme tuto funkci zapínat a vypínat takto:

- "0" mód opakovače je vypnutý, modul cizí zprávy nepřeposílá
- "1" je zapnutý základní mód opakovače, bez potlačení zpětného přenosu
- "3" je zapnutý standardní mód opakovače s algoritmem potlačení zpětného běhu (AZRA)

Moduly WM868-MDA/MDB jsou (stejně jako většina ostatních modulů napájených vnitřní baterií) naprostou většinu provozní doby v "hibernovaném" stavu. Do stavu aktivního příjmu/vysílání se zapínají pouze na nezbytně nutnou dobu, když je potřebné odeslat zprávu. Možnost opakování cizích zpráv je tak prakticky nerealizovatelná, proto je u těchto modulů v defaultním stavu mód opakovače vypnutý (SLRF Repeater flag = 0) a doporučujeme toto nastavení neměnit.

Proměnná "**SLRF Group Address**" je skupinová adresa modulu. V systému WACO lze pomocí skupinových adres vytvořit téměř neomezený počet (65536) skupin ("virtuálních sběrnic"). Při adresaci zpráv lze kromě konkrétní radiové adresy modulu používat i skupinovou adresaci, kdy je zpráva doručena vždy všem modulům v dané skupině (tj. všem modulům, které mají danou skupinovou adresu).

Adresu zadáváme jako přirozené číslo (0 až 65535), ve stejné formě se zobrazuje i při výpisu parametru, získaného příkazem GET nebo WALK (viz obrázek 5).

Proměnná "**SLRF My Address**" je individuální radiová adresa modulu. Individuální radiová adresa je unikátní 32-bitové číslo, přidělené každému modulu při výrobě, které nelze uživatelsky měnit (proměnná typu "**read only**"). Každá radiová zpráva vyslaná daným modulem obsahuje v záhlaví tuto adresu jako adresu odesílatele ("Source Address"). Pokud chceme některému modulu poslat individuálně adresovanou zprávu (kupříkladu individuální dotaz na stav čítače, dotaz/nastavení konfiguračního parametru…), použijeme individuální radiovou adresu tohoto modulu jako adresu příjemce ("Destination Address").

Adresu zadáváme do všech formulářů analyzátoru v hexadecimálním tvaru s označením "0x" na začátku (kupříkladu "0xffffea72"). Ve výpisu konfigurace se zobrazuje rovněž v hexadecimálním tvaru, ale po jednotlivých Byte: "0xff 0xff 0xea 0x72" (viz obrázek 5).

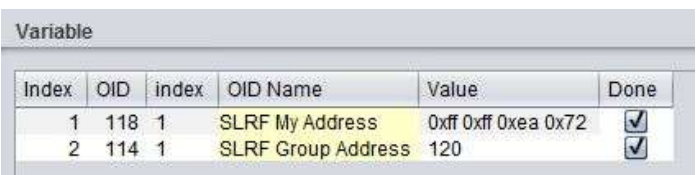

*Obr. 5: Výpis parametrů "SLRF My Address" a "SLRF Group Address"*

Proměnná "SLRF CD flag" slouží pro zapínání a vypínání funkce "detekce nosné" (Carrier Detect) v radiové části modulu. Je-li tato funkce zapnuta, modul před vysláním každé zprávy nejdříve na krátký okamžik otevře přijímač a "naslouchá", zda někdo jiný na daném kanálu právě nevysílá. Pokud detekuje použití dané nosné frekvence, vysílání zprávy o chvilku odloží a zkusí to znovu. Tento proces se opakuje tak dlouho, dokud se zpráva neodešle. Tento systém slouží jako jeden z prvků ochrany před vzájemnými kolizemi zpráv v radiové síti WACO, i jako ochrana před rušením z jiných zdrojů. V defaultním stavu je funkce detekce nosné zapnutá (SLRF CD flag = 1) a doporučujeme toto nastavení neměnit.

Moduly WM868-MDA/MDB mají jeden radiový subsystém (vysílač/přijímač), takže pro všechny výše uvedené parametry radiové komunikace se používá **index 1**.

## <span id="page-10-0"></span>**3.7 Parametry "SLRF Test flag" a "SLRF Test timeout"**

Tyto parametry (proměnné) slouží pro zapnutí/vypnutí a nastavení testovacího vysílání, při kterém modul vysílá v pravidelných intervalech zprávu typu "Test". Funkci testovací vysílání lze s výhodou použít při rekognoskaci místa instalace (zjišťování radiového dosahu), při instalaci radiové sítě (hledání vhodného místa pro umístění opakovače), nebo při rekonfiguraci a diagnostice sítě.

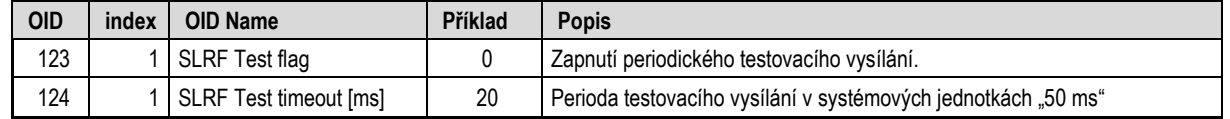

Proměnná "SLRF Test flag" slouží pro zapínání a vypínání funkce testovacího vysílání. Nastavením hodnoty proměnné "SLRF Test flag" můžeme tuto funkci zapínat a vypínat takto:

- .0" funkce testovacího vysílání je vypnuta
- "1" funkce testovacího vysílání je zapnuta, modul vysílá zprávy typu "Test" s periodou, která je nastavena pomocí proměnné "SLRF Test timeout"

Defaultně je tato funkce vypnutá (hodnota proměnné SLRF Test flag = 0). Před zapnutím testovacího vysílání doporučujeme provést nastavení proměnné "SLRF Test timeout" na přiměřenou hodnotu (nejlépe v rozsahu 20 až 100) tak, aby se funkce nespustila s příliš krátkou periodou, při které by se modul mohl dostat do stavu permanentního vysílání, kdy by mohlo být obtížné s modulem dál komunikovat.

*Ihned po ukončení testování je potřebné funkci testovacího vysílání vypnout, aby se zbytečně nevybíjela baterie.*

Proměnná "**SLRF Test timeout"** slouží pro nastavení periody testovacího vysílání, je-li tato funkce pomocí parametru "SLRF Test flag" zapnuta. Perioda se nastavuje v krocích po 50-ti ms (systémová jednotka časovače je 50 ms), takže při nastavení hodnoty "100" bude testovací vysílání probíhat s periodou 5 sekund.

Moduly WM868-MDA/MDB mají jeden radiový subsystém (vysílač/přijímač), takže pro zapínání a nastavování funkce testovacího vysílání se používá vždy **index 1**.

#### <span id="page-10-1"></span>**3.8 Parametr** "Sequence #"

Proměnná "Sequence #" obecně slouží pro identifikaci (párování) sekvence "dotaz-odpověď". Žádná současná aplikace tuto funkci nevyužívá, takže proměnná prozatím nemá reálné využití. Doporučujeme hodnotu ponechat v defaultním nastavení.

## <span id="page-10-2"></span>**4 Přehled všech konfiguračních parametrů**

Přehled všech konfiguračních parametrů modulů WM868-MDA/MDB je uveden v tabulce. Jednotlivé položky jsou seřazeny podle OID, takže jsou uvedeny ve stejném pořadí, v jakém se načtou při použití příkazu "WALK".

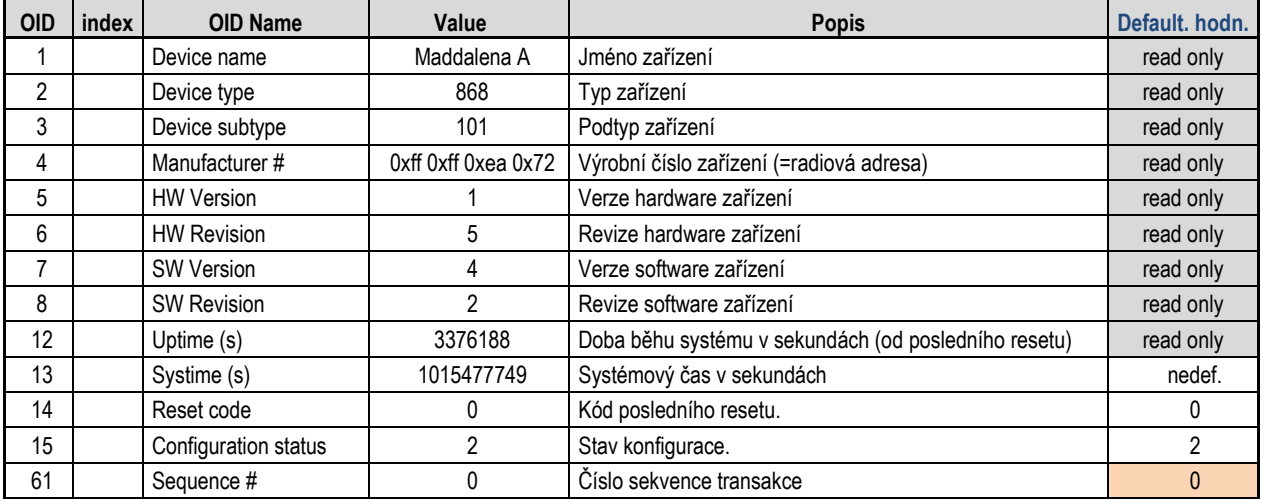

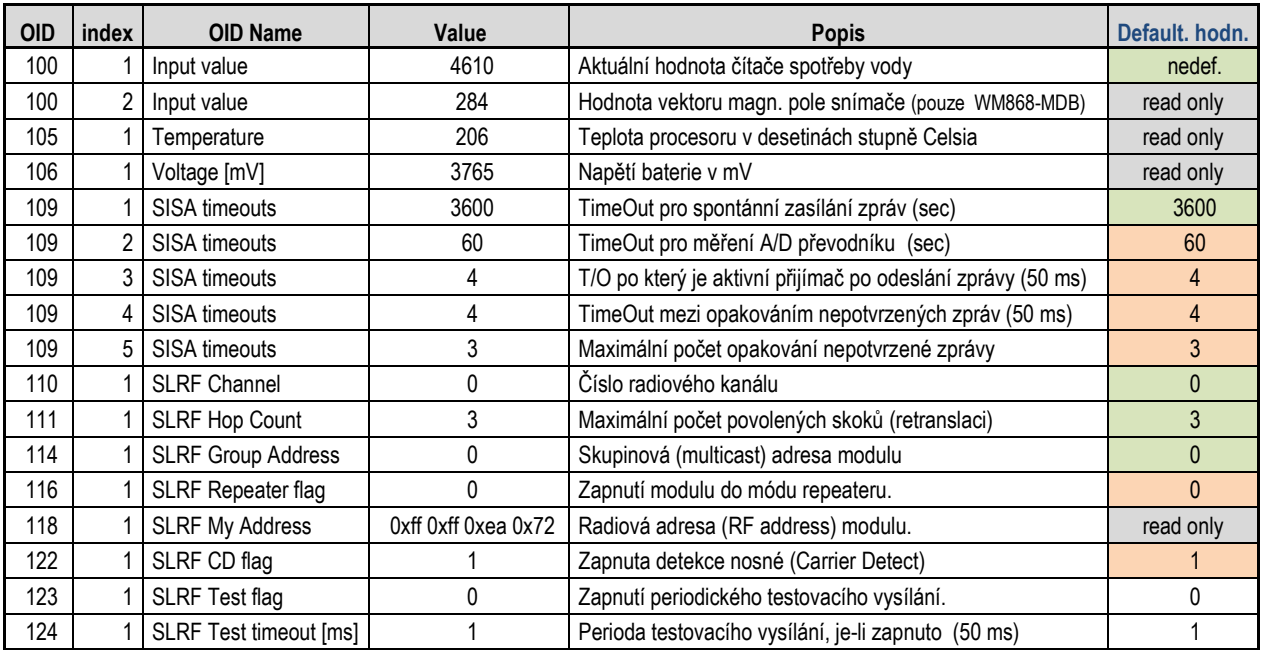

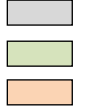

hodnotu nelze měnit

nejčastěji měněné konfigurační parametry, nastavujeme je v závislosti na konkrétní aplikaci

parametry, které nedoporučujeme měnit

parametry, které souvisí s diagnostikou, testováním, změnou konfigurace

<span id="page-11-0"></span>Ve sloupci "Defaultní hodnoty" jsou hodnoty, které jsou nastavené při výrobě modulu.

## **5 Doporučení k provozu modulů WM868-MDA/MDB**

V této části dokumentu jsou uvedena základní doporučení pro dopravu, skladování, montáž a provoz radiových odečítacích modulů typu WM868-MDA/MDB.

#### <span id="page-11-1"></span>**5.1 Obecná provozní rizika**

Radiové moduly jsou elektronická zařízení napájená vlastní vnitřní baterií, které odečítají stav vodoměru na základě snímání magnetického pole permanentního magnetu zabudovaného v soukolí mechanického počítadla vodoměru. Při provozu zařízení hrozí zejména následující rizika:

a) Riziko mechanického a elektrického poškození

Zařízení jsou uzavřena v plastových krabičkách, takže elektronické součástky nejsou přístupné pro přímé poškození dotekem, nástrojem, nebo statickou elektřinou. Při běžném způsobu provozu nejsou nutná žádná zvláštní opatření, kromě zamezení mechanického poškození silným tlakem nebo otřesy.

b) Riziko předčasného vybití vnitřní baterie

Zařízení jsou vybavena vnitřní baterií s dlouhou životností. Na životnost baterie mají zásadní vliv tyto faktory:

- skladovací a provozní teplota při vysokých teplotách se zvyšuje samovybíjecí proud baterie, při nízkých teplotách se snižuje kapacita baterie. Optimální skladovací a provozní teploty jsou v rozmezí (0  $\div$  30) $^{\circ}$ C
- četnost aktivace vysílače a přijímače moduly jsou vybaveny radiovým vysílačem a přijímačem, který se aktivuje pouze na nezbytně nutnou dobu v těchto případech:
	- při pravidelném vysílání dat (odečtů);
	- při vyžádání aktuálních dat ze systému pochůzkového odečítání ("Walk-By");
	- při provádění změny nastavení modulu (provádí pouze servis);
	- neplánovaně a nechtěně, kupříkladu při manipulaci s odečítacím zařízením "Walk-By" nebo se servisním zařízením v blízkosti uskladněných zařízení.

Moduly jsou dodávány s nastavenou četností pravidelného vysílání dat 1 x za hodinu. Předpokládaná četnost odečtů systémem "Walk-By" je maximálně 1 x za týden. Výdrž baterie, udávaná pro jednotlivé typy modulů, je kalkulována pro výše uvedené podmínky. Při vyšší četnosti odečítání systémem "Walk-By" se vlivem delší doby vysílání zkracuje životnost baterie, přičemž jeden cyklus odečtení pochůzkovým systémem vyčerpá stejnou část kapacity baterie, jako cca 5 – 6 dnů běžného provozu s pravidelným vysíláním.

c) Riziko ovlivnění magnetických senzorů magnetickým polem

Zařízení jsou vybavena citlivými senzory magnetického pole. Tyto senzory lze přiblížením permanentního magnetu nebo zmagnetizovaného nástroje (dále jen "magnet") do blízkosti modulu ovlivnit s těmito možnými následky:

- opakovaným přikládáním magnetu lze u modulu WM868-MDA vyvolat falešné vnitřní impulzy, které ovlivní (sníží nebo zvýší) dálkově odečtenou hodnotu tak, že údaj na mechanickém počítadle neodpovídá údaji zjištěnému dálkovým odečtem. U modulu WM868-MDB lze stejného stavu dosáhnout kroužením magnetu kolem modulu;
- trvalým přiložením magnetu lze dosáhnou toho, že moduly všech typů přestanou reagovat na otáčení mechanického počítadla a po dobu přítomnosti magnetu neregistrují spotřebu vody. V důsledku toho rovněž nastane stav, kdy údaj na mechanickém počítadle neodpovídá údaji zjištěnému dálkovým odečtem;
- přiblížením silného magnetu lze vyřadit senzor modulu WM868-MDB trvale nebo na delší dobu z provozu tak, že modul přestane registrovat spotřebu natrvalo, nebo na delší dobu (dny, týdny) i v době, kdy už je magnet mimo dosah modulu.

#### <span id="page-12-0"></span>**5.2 Stav modulů při dodání**

Moduly jsou dodávány ve standardních kartonových krabicích. Moduly jsou již při dodání plně aktivní a (není-li pro konkrétní dodávku dohodnuto jinak) mají nastavené tyto základní parametry:

- perioda automatického vysílání (Sending Time): 3600 sekund (1 x za hodinu)
- frekvenční kanál: 0 (nula)
- **skupinová adresa: 0 (nula)**
- maximální počet retranslací zprávy (Hop Count): 3

#### <span id="page-12-1"></span>**5.3 Skladování modulů**

Moduly doporučujeme skladovat v suchých místnostech s teplotou v rozmezí ( $0 \div 30$ <sup>o</sup>C. Pro zamezení nechtěné aktivace vysílače/přijímače manipulací s odečítacím zařízením "Walk-By" v blízkosti skladu doporučujeme přechovávat zařízení v kovové schránce, nebo zabalené v ochranné hliníkové fólii.

#### <span id="page-12-2"></span>**5.4 Montáž modulů**

Moduly zásadně montujeme na již namontované vodoměry, chráníme je tak před možným mechanickým poškozením při montáži vodoměru.

Moduly jsou designovány pro dané modelové řady vodoměrů Maddalena:

- modul WM868-MDA je určen pro vodoměry typu TT-CD SD-RF (označení "CD SD PLUS")
- \* moduly WM868-MDB jsou určeny pro vodoměry typu TT-CD ONE TRP (označ. "CD ONE-TRP")

Nikdy nepřipojujte moduly k jiným typům vodoměrů bez písemného souhlasu výrobce modulů.

Montáž radiového modulu WM868-MDA provedeme tak, že z vodoměru sejmeme plastovou záslepku a na její místo jedním pohybem nasadíme radiový modul. Ujistíme se, že modul je nasazen až nadoraz a přelepíme místo spojení modulu s vodoměrem samolepící pečetí. Sestava vodoměru TT-CD SD-RF s nasazeným radiovým modulem WM868-MDA je znázorněna na obrázku 6a.

Montáž radiového modulu WM868-MDB provedeme tak, že modul nasadíme plastovým kroužkem na sklo vodoměru (jeho jednoznačnou polohu vymezuje jednak plastový výlisek v dolní kruhové části čidla a také otvor pro fixační šroub v horní části vodoměru). Pro bezproblémové nasazení doporučujeme otočit pant plastového víčka vodoměru nad otvor pro fixační šroub. Nejprve nasadíme plastový výčnělek čidla WM868-MDB do prostředního otvoru v dolní části číselníku vodoměru, poté dotlačíme čidlo na číselník tak, aby se otvory pro fixační šrouby kryly, upevníme modul k vodoměru dodaným fixačním šroubem a přelepíme fixační šroub samolepící pečetí. Sestava vodoměru TT-CD ONE TRP s nasazeným radiovým modulem WM868-MDB je znázorněna na obrázku 6b.

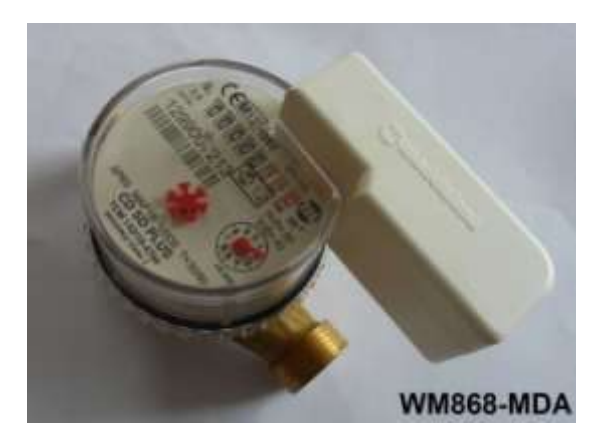

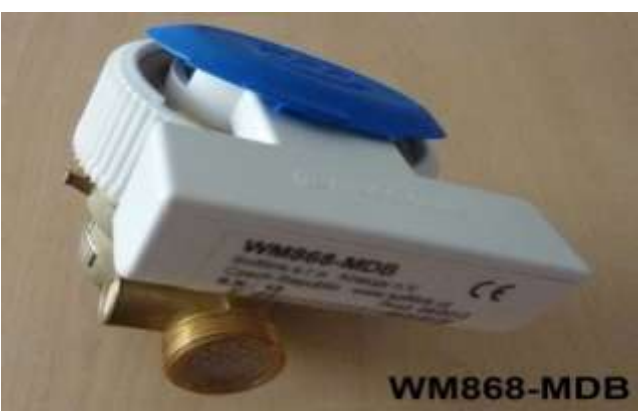

*Obr. 6a: Montáž modulu WM868-MDA Obr. 6b: Montáž modulu WM868-MDB*

Při montáži modulů na vodoměry dodržujte tyto obecné zásady:

- před nasazením modulu zkontrolujte, zda nasazujete správný modul na správný vodoměr dle dodaného označení, tabulky, nebo výkresu;
- modul nasazujte na vodoměr ve správné poloze, vyhýbejte se zejména opakovanému přibližování modulu k vodoměru a otáčení modulu v blízkosti vodoměru (\*);
- modul nasaďte plynulým pohybem až na doraz, pokud modul nelze nasadit nepoužívejte nepřiměřené násilí a zjistěte nejdříve příčinu problému;
- modul WM868-MDB zajistěte k vodoměru předepsaným typem šroubu. Pro zašroubování šroubu nepoužívejte zmagnetizovaný šroubovák (\*\*)
- po úplném nasazení zajistěte modul před neoprávněnou manipulací nalepovací plombou dle pravidel pro plombování;
- zapište stav mechanického počítadla vodoměru do montážního listu nebo tabulky.

*(\*) Při opakovaném zasouvání modulu, nebo při kroužení modulu kolem vodoměru může magnetický senzor opakovaně zaregistrovat blízkost permanentního magnetu v soukolí vodoměru a načíst jeden nebo více parazitních pulzů. Tímto může vzniknout rozdíl mezi údajem mechanického počítadla vodoměru a údajem dálkového odečítání až v řádu desítek litrů.* 

*(\*\*) Při manipulaci zmagnetizovaným šroubovákem (nebo jiným magnetickým nástrojem) v blízkosti modulu může senzor modulu načíst jeden nebo více parazitních pulzů, čímž rovněž vznikne rozdíl mezi údajem mechanického počítadla vodoměru a údajem dálkového odečítání.*

*Doporučujeme, aby montáž prováděl pouze zaškolený pracovník, který ví přesně, v jaké poloze se modul na daný typ vodoměru nasazuje. Parazitní impulz může za nepříznivých podmínek vzniknout i při správném postupu při montáži modulu. Je-li důležité, aby údaj vodoměru úplně přesně odpovídal údaji dálkového odečtu (kupříkladu při provozu modulů v systému CEM s odečítáním typu on-line), je nutné provést po montáži kontrolní odečet vodoměru a stav čítače dálkového odečtu nastavit postupem, popsaným v odstavci 3.4.*

Po provedení montáže případně ověříme funkčnost modulu pomocí analyzátoru WACO RFAN, nebo provedením zkušebního odečtu pomocí systému "Walk-By". Je-li modul začleněn do systému dálkového odečítání on-line (systém CEM), doporučujeme provést kontrolu síly přijímaného radiového signálu od instalovaného modulu v místě, kde bude signál od modulu přijímán (vyčleněný opakovač signálu, nebo komunikační brána). Hodnota minimální úrovně přijímaného signálu (RSSI) modulů řady WACO WM868 je -105 dBm, při této úrovni však již není zajištěna žádná rezerva na dočasné "úniky" signálu a je téměř jisté, že radiové spojení s modulem bude z času na čas vypadávat. Optimální úroveň přijímaného signálu (RSSI) je v rozsahu -(80 ÷ 85) dBm.

#### <span id="page-13-0"></span>**5.5 Dálkové odečítání v systému on-line**

Dálkové odečítání stavu vodoměrů vybavených moduly WM868-MDA/MDB v systému on-line (systém CEM) funguje zcela automaticky. Největší rizika jsou zde spojená s činností uživatele objektu, zejména:

- riziko nechtěného mechanického poškození modulů při manipulaci s předměty v místě instalace;
- riziko neoprávněné manipulace s modulem (pokusy o ovlivnění vysouváním, demontáží…);
- riziko záměrného ovlivnění systému přikládáním magnetu do blízkosti modulu s důsledky popsanými v části 2. c).

Ve všech případech se důsledky poškození nebo manipulace projeví tak, že buďto modul přestane komunikovat, nebo přestane registrovat spotřebu (od doby poškození ukazuje neustále nulovou spotřebu), nebo vznikne rozdíl mezi údajem mechanického počítadla a údajem dálkového odečítání.

Pro eliminaci těchto rizik doporučujeme pravidelně sledovat funkčnost jednotlivých modulů v systému CEM (sekce "Přehled měřidel"), kde jsou jednak barevně zvýrazněny ty vodoměry, u kterých se delší dobu nepodařilo provést dálkový odečet, nebo vykazují za minulý den/měsíc nulovou spotřebu, nebo jejich údaj spotřeba výrazně vybočuje z běžných hodnot. V sekci "Přehled zařízení" jsou vidět aktuální provozní data o všech radiových modulech v síti, přičemž u každého radiového modulu je uveden čas poslední komunikace, hodnota síly přijatého radiového signálu (RSSI) od daného modulu, teplota a napětí baterie. Tyto údaje umožňují provést preventivní opatření v případě, kdy některý z provozních parametrů je mimo doporučované meze.

V případě zjištění nesrovnalosti nebo nestandardního průběhu spotřeby doporučujeme kontaktovat uživatele objektu instalace a zjistit příčinu anomálie, nebo provést fyzickou kontrolu modulu na místě instalace (viz kapitola 6).

#### <span id="page-14-0"></span>**5.6 Dálkové odečítání pochůzkovým systémem ("Walk-By")**

U dálkového odečítání pochůzkovým systémem "Walk-By" jsou rizika mechanického poškození a poškození magnetickým polem stejná, jako u systému "on-line".

Rizika zde lze eliminovat stejným způsobem, avšak pouze v době provedení odečtu, kdy máme k dispozici odečtená data. Pokud se při odečtu zjistí nesrovnalost nebo anomálie, doporučujeme ihned provést fyzickou kontrolu na místě instalace a vizuální odečtení údaje mechanického počítadla.

#### <span id="page-14-1"></span>**5.7 Výměna nebo demontáž modulů**

Při výměně vodoměru vždy nejdříve demontujeme z vodoměru odečítací modul. Modul tak ochráníme před možným mechanickým poškozením při demontáži vodoměru.

Při demontáži modulu z vodoměru dodržujte tyto zásady:

- před demontáží modulu zkontrolujte, zda demontujete modul ze správného vodoměru (v některých bytech může být více vodoměrů stejného typu)
- před demontáží zkontrolujte správnost zapečetění. V případě porušení pečeti postupujte podle interních pravidel;
- zapište stav mechanického počítadla vodoměru do montážního listu nebo tabulky;
- u modulu WM868-MDB uvolněte zajišťovací šroubek. Nepoužívejte přitom zmagnetizovaný šroubovák;
- při vysouvání modulu z vodoměru nepoužívejte nepřiměřené násilí. Pokud modul nelze s použitím běžné síly vysunout, pořádně si modul prohlédněte a zjistěte příčinu problému.

Máte-li podezření, že při demontáži mohlo dojít k poškození modulu, podezřelý modul viditelně označte, nebo oddělte od ostatních modulů.

#### <span id="page-14-2"></span>**5.8 Nastavování a servis modulů**

Při nastavování a servisu modulů na místě instalace dbejte na to, aby při této činnosti nedocházelo zbytečně k nadměrnému čerpání kapacity baterie nejen daného modulu, ale i všech ostatních modulů v okolí. Konfigurační příkazy a jejich posloupnost si předem promyslete (nebo připravte formou "template"), nepoužívejte zbytečně příkaz "WALK". Konfiguraci provádějte z vhodného místa tak, aby modul, který je předmětem servisního zásahu, byl v bezpečném dosahu konfiguračního zařízení.

## <span id="page-14-3"></span>**6 Zjišťování příčin poruch modulů WM868-MDA/MDB**

Je-li při provedení montáže, nebo při provozu modulu zjištěna anomálie, nebo nefunkčnost, pravděpodobnou příčinu poruchy zjistíme následujícím postupem:

- a) Modul lze systémem on-line, nebo Walk-By odečíst, neregistruje však žádnou spotřebu (přestože ke spotřebě zjevně dochází, ukazuje "nulový náměr"), údaj spotřeby na mechanickém počítadle se významně rozchází s údajem získaným dálkovým odečtem. V tomto případě postupujeme při určování pravděpodobné příčiny poruchy takto:
	- 1. Ověříme správnost nasazení modulu na vodoměr.
	- 2. Vizuálně zkontrolujeme, zda v blízkosti modulu není předmět nebo zařízení vyzařující magnetické pole (kupř. zařízení pro úpravu vody pomocí magnetu, elektrická instalace…). V případě zjištění přítomnosti takového zařízení je nutné toto zařízení odstranit Bylo-li takové zařízení připevněno k rozvodu vody či jinému předmětu pomocí železného šroubení nebo kování, může tento upevňovací prvek i po odstranění zdroje magnetického pole zůstat zmagnetován a je nutné provést jeho výměnu.
- 3. U modulu WM868-MDA můžeme provést kontrolu síly magnetického pole, generovaného vodoměrem pomocí testovacího přípravek TEST-MDA (máme-li tento přípravek k dispozici). Tento přípravek nasadíme na kontrolovaný vodoměr místo radiového modulu a necháme odtékat vodu. Je-li vodoměr v pořádku, protečení jmenovitého množství vody (standardně 10 litrů) musí být vždy indikováno bliknutím LED na testovacím přípravku. Pokud LED nebliká, měřící kolo vodoměru generuje příliš slabé magnetické pole. V tomto případě nemůže být daný vodoměr používán s modulem pro dálkový odečet a je nutné daný vodoměr vyměnit.
- 4. U modulu WM868-MDB můžeme pomocí analyzátoru RFAN, nebo pomocí odečítacího systému Walk-By provést kontrolu vektoru magnetického pole odečtením proměnné "Input value", index 2 (viz odst. 3.4). Je-li tato hodnota vyšší než 3500, je snímací zařízení modulu s velkou pravděpodobností ovlivněno magnetickým polem v okolí vodoměru (magnetem, zmagnetizovanou částí rozvodu, nebo jiným předmětem). V tom případě je potřebné zdroj magnetického pole najít a odstranit. Je-li hodnota vektoru magnetického pole nižší než 900, je otočné magnetické pole vodoměru příliš slabé. Důvodem může být nesprávná instalace radiového modulu na vodoměr (modul není nasazen nadoraz), nebo měřící kolo vodoměru generuje příliš slabé magnetické pole. V tomto případě nemůže být daný vodoměr používán s modulem pro dálkový odečet a je nutné vodoměr vyměnit.
- b) Modul nelze systémem on-line nebo Walk-By odečíst, z daného modulu nepřichází žádná data. Ujistíme se, že máme v systému nastavenou správnou radiovou adresu modulu a pokud ano, postupujeme při určování pravděpodobné příčiny poruchy takto:
	- 1. Zjistíme, zda modul vysílá zprávy tak, že provedeme kontrolní odečet systémem Walk-By, nebo kontrolní příkaz "GET" analyzátorem RFAN ze vzdálenosti se zaručenou dobrou úrovní signálu (kupříkladu ze vzdálenosti cca 3 metry od modulu, nebo ze sousední místnosti). Pokud nedostaneme odpověď, zkusíme provést stejnou kontrolu na dalších dvou frekvenčních kanálech a ověřit si, zda komunikujeme s modulem na správném kanálu.
	- 2. Pokud dostaneme odpověď na správném kanálu s dostatečně silným signálem (hodnota RSSI je v řádu -(30÷40) dBm), příčinou ztráty spojení s modulem bude pravděpodobně slabá úroveň signálu v místě jeho příjmu při běžném provozu (přilehlý opakovač, komunikační brána, místo, odkud se provádí pochůzkový odečet). K zeslabení signálu může dojít kupříkladu vlivem změny polohy modulu (pootočení), změny polohy antény opakovače či komunikační brány, změny úrovně okolních rušivých signálů, nebo také vlivem stavebních úprav v objektu (instalace mříže, umístění kovového předmětu do blízkosti radiového modulu…). Problém vyřešíme změnou uspořádání prvků radiové sítě tak, aby signál v místě příjmu při běžném provozu byl dostatečný.
	- 3. Pokud dostaneme odpověď na nesprávném kanálu, modul byl zřejmě omylem nastaven na jiný frekvenční kanál, než na jakém očekáváme jeho vysílání. Provedeme přeladění modulu na správný kanál podle odstavce 3.6.
	- 4. Pokud nedostaneme odpověď na testovací odečet ani z blízkosti modulu na žádném frekvenčním kanálu, modul je pravděpodobně vadný. V tom případě modul vyměníme za nový dle postupu, uvedeného v odstavci 5.7. Pokud po provedení výměny nový modul normálně funguje, označíme demontovaný modul jako vadný. Není-li na něm patrné žádné vnější poškození a vztahuje-li se na něj záruka, postupujeme podle reklamačního řádu.
	- 5. Pokud po provedení výměny za okolností popsaných v předchozím bodě nefunguje ani vyměněný modul, může být příčinou problému silné lokální radiové rušení. Vyzkoušíme funkčnost vyměněného modulu na jiném místě (v prostoru, kde jiné moduly zjevně fungují) a pokud modul na jiném místě funguje, hledáme zdroj rušivého signálu, nebo se obrátíme se žádostí o určení příčiny problému na výrobce modulu, nebo na jinou specializovanou firmu, zabývající se radiovým přenosem signálu.

#### *Poznámka:*

*Pokud je při odečtech spotřeby vody modulem WM868-MDB indikována hodnota spotřeby v řádu cca 4 000 000, nejedná se o závadu, ale o příznak "zpětného" chodu vodoměru ("přetočení" čítače pulzů). Pokud se tato hodnota objeví ihned po montáži vodoměru a nevrátí do normálu přirozeným způsobem (po protečení několika desítek litrů vody vodoměrem), zkontrolujte správnost instalace vodoměru (zda není nainstalován obráceně). Pokud se tato hodnota objeví až později v průběhu běžného provozu, může to indikovat poruchu v rozvodu vody (obrácený tok vody), nebo pokus o záměrné ovlivnění směru průtoku vody ze strany uživatele.*

# <span id="page-16-0"></span>**7 Závěrečné informace**

Tento manuál je zaměřen na popis možnosti konfigurace radiových modulů WM868-MDA a WM868-MDB, které jsou součástí radiového systému WACO. Celkový popis systému WACO, včetně příkladů jeho použití, najdete na webových stránkách výrobce:

http:/[/www.wacosystem.com](http://www.wacosystem.com/)

V případě zájmu o jakékoli informace, související se systémem WACO, se můžete obrátit na výrobce:

**SOFTLINK s.r.o.**, Tomkova 409, 278 01 Kralupy nad Vltavou, Česká republika Telefon.: +420 315 707 111, e-mail: sales@softlink.cz, WEB: www.wacosystem.com